## **Kepler-Gymnasium Pforzheim**

## **Itslearning-App als Messenger**

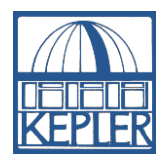

- Installiere die App "itslearning" unter iOS oder Android. Beim ersten Start fragt die App, ob sie Benachrichtigungen senden darf. Du kannst dies in der App auch später noch in den Einstellungen unter dem Punkt "Push-Benachrichtigungen" ändern. Leider hat die App nicht die Möglichkeit die Benachrichtigungen auf bestimmte Uhrzeiten einzuschränken.
- Unsere Schule findest du unter dem Eintrag "4105636 – Kepler-Gymnasium Allgemein bildende Schulen Regierungsbezirk Karlsruhe" Es genügt allerdings, wenn man z.B. "Kepler" oder die Nummer "4105636" eingibt und dann bei den Suchergebnissen diesen Eintrag auswählt.
- Der Benutzernamen und das Passwort entsprechen deinem normalen itslearning-Zugang. Solltest du hier Probleme haben, dann wende dich bitte an unseren itslearning-Administrator Herrn Süss. Solltest du nur das Passwort nicht mehr finden, dann kannst du im Sekretariat ein neues beantragen.
- Nach der Anmeldung kannst du zwischen unterschiedlichen Reitern wechseln. Um die App als Messenger zu nutzen, wechsele bitte in den Reiter Nachrichten.

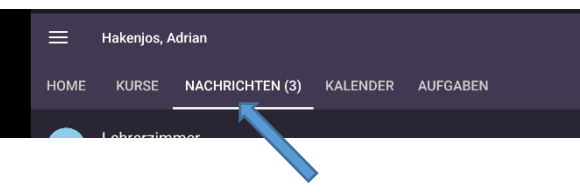

Hier siehst du bereits gestartete Konversationen. In einer Konversation kannst du wie gewohnt mit den Teilnehmern schreiben. Beachte bitte unsere Nutzungsordnung und Verhaltensregeln für itslearning. Du findest sie auf der Homepage unter Service – [Ordnungen.](https://www.keplerweb.de/wordpress/index.php/service/schulordnung/)

- Eine neue Konversation können Schüler\*innen nur mit Lehrer\*innen starten. Tippe dazu auf das Plus unten rechts.
	- o Gib nun den Namen der Lehrer\*in ein. Nach der Eingabe der ersten Buchstaben sollte schon der Name vorgeschlagen werden. Tippe dann auf den Namen.
	- o Wenn du weitere Lehrer\*innen hinzufügen möchtest, kannst du nun noch einen weiteren Namen oben eingeben.
	- o Ansonsten tippe nun auf die Zeile "Schreiben Sie etwas" und schreibe deine Nachricht. Mit einem Tipp auf das Papierfliegersymbol auf der rechten Seite wird die Nachricht dann gesendet.
	- o Beachte bitte, dass nicht alle Lehrer\*innen itslearning regelmäßig nutzen. Solltest du dir nicht sicher sein, nutze besser das Kontaktformular auf der [Homepage.](https://www.keplerweb.de/wordpress/index.php/service/kontakt/) Hier kannst du jeden / jede Lehrer\*in als Ansprechpartner auswählen und bekommst sicher eine Antwort.

Selbstverständlich kannst du auf die Nachrichtenfunktion auch im Browser zugreifen. Melden dich dazu bitte wie gewohnt bei itslearning an und klicke dann auf das Sprechblasen-Symbol rechts oben:

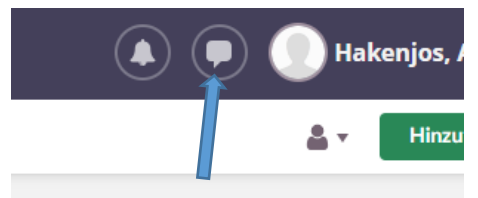

Itslearning als Messenger zu nutzen ist (nur) ein Angebot der Schule. Sollte es für dich problematisch sein dieses zu nutzen, sprich bitte deine Lehrer\*in darauf an. Wir finden dann eine gute Alternative.

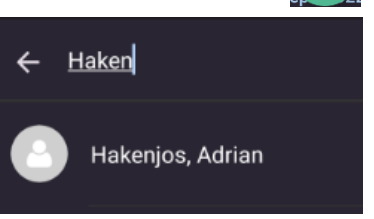